# **ZL65**

# ИНСТРУКЦИЯ ПО МОНТАЖУ

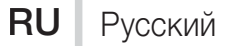

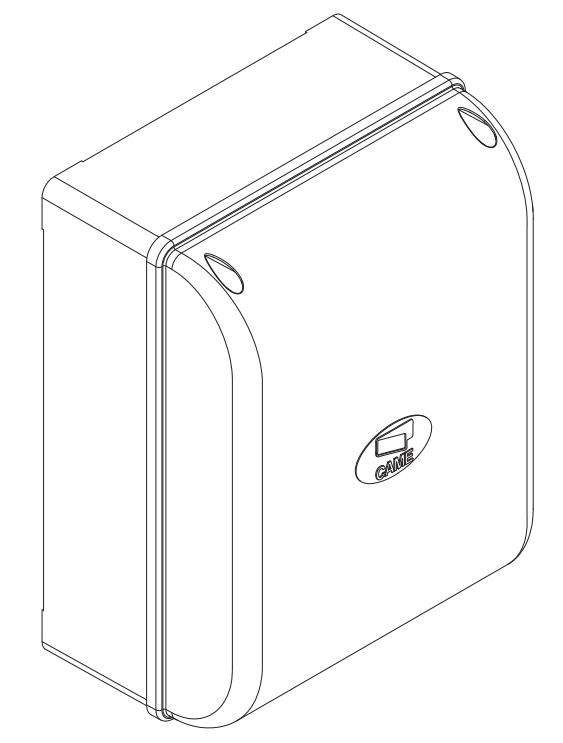

БЛОК УПРАВЛЕНИЯ

ЭЛЕКТРОПРИВОДАМИ 24 В

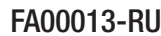

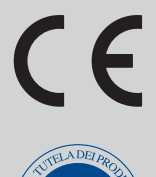

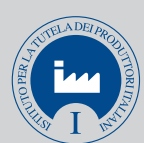

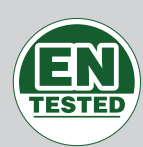

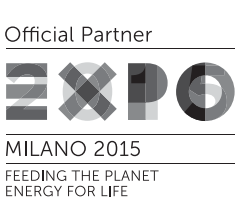

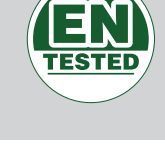

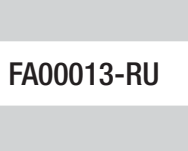

**CAME** 

#### МОНТАЖ, НАСТРОЙКУ И ЭКСПЛУАТАЦИЮ ПРОВОДИТЬ В СООТВЕТСТВИИ С НАСТОЯЩЕЙ ИНСТРУКЦИЕЙ. ВНИМАНИЕ! НЕПРАВИЛЬНАЯ УСТАНОВКА МОЖЕТ ПРИВЕСТИ К СЕРЬЕЗНЫМ ПОВРЕЖДЕНИЯМ. СТРОГО СЛЕДУЙТЕ ПРИВЕДЕННЫМ НИЖЕ УКАЗАНИЯМ.

#### НАСТОЯЩАЯ ИНСТРУКЦИЯ ПРЕДНАЗНАЧЕНА ИСКЛЮЧИТЕЛЬНО ДЛЯ ПРОФЕССИОНАЛЬНЫХ УСТАНОВЩИКОВ И КВАЛИФИЦИРОВАННОГО ПЕРСОНАЛА.

#### **УСЛОВНЫЕ ОБОЗНАЧЕНИЯ**

- Этот символ обозначает раздел, требующий особого внимания.
- **Д Этот символ обозначает раздел, связанный с вопросами безопасности.**<br>G Этот символ обозначает разлел, прелназначенный для ознакомления ко
- ☞ Этот символ обозначает раздел, предназначенный для ознакомления конечного пользователя.

#### **НОРМЫ И СТАНДАРТЫ**

CAME S.p.A. имеет сертификат систем управления качеством ISO 9001 и сертификат охраны окружающей среды ISO 14001.

Данное изделие соответствует требованиям нормативов, указанных в декларации о соответствии.

#### **ОПИСАНИЕ**

Блок управления для одно- или двустворчатых распашных ворот с дисплеем и функцией самодиагностики устройств безопасности.

Блок управления предусматривает возможность:

- подключения модуля RGP1 для снижения электропотребления;
- подключения платы RLB39 для обеспечения бесперебойной работы в случае кратковременного аварийного отключения электропитания и зарядки аккумуляторов;
- подключения платы RIO-CONN для настройки беспроводных аксессуаров серии Rio;

- подключения модуля CONNECT GW для дистанционного управления автоматикой CAME с помощью специальной системы CAME CLOUD.

Все подключения защищены плавкими предохранителями.

#### Назначение

Применение в частных жилых домах и кондоминиумах.

Запрещается использовать устройство не по назначению и устанавливать его методами, отличными от описанных в настоящей инструкции.

#### Технические характеристики

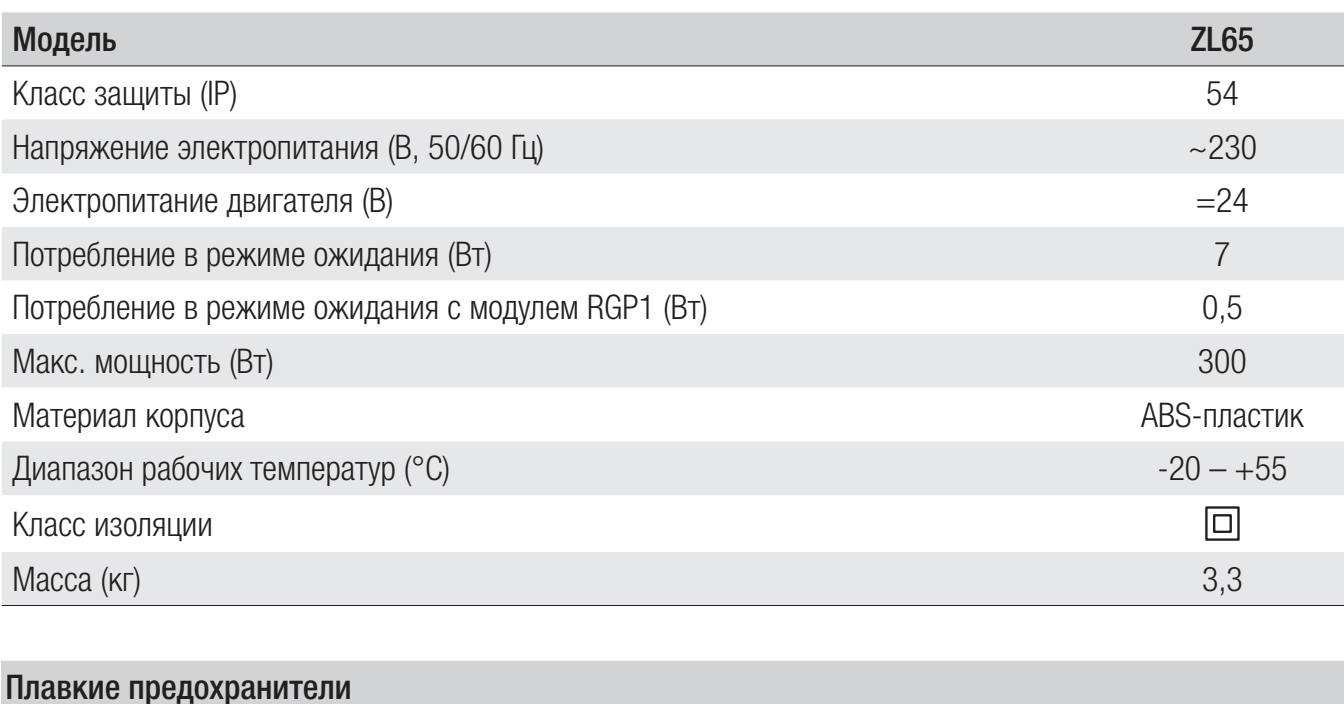

#### Габаритные и установочные размеры (мм)

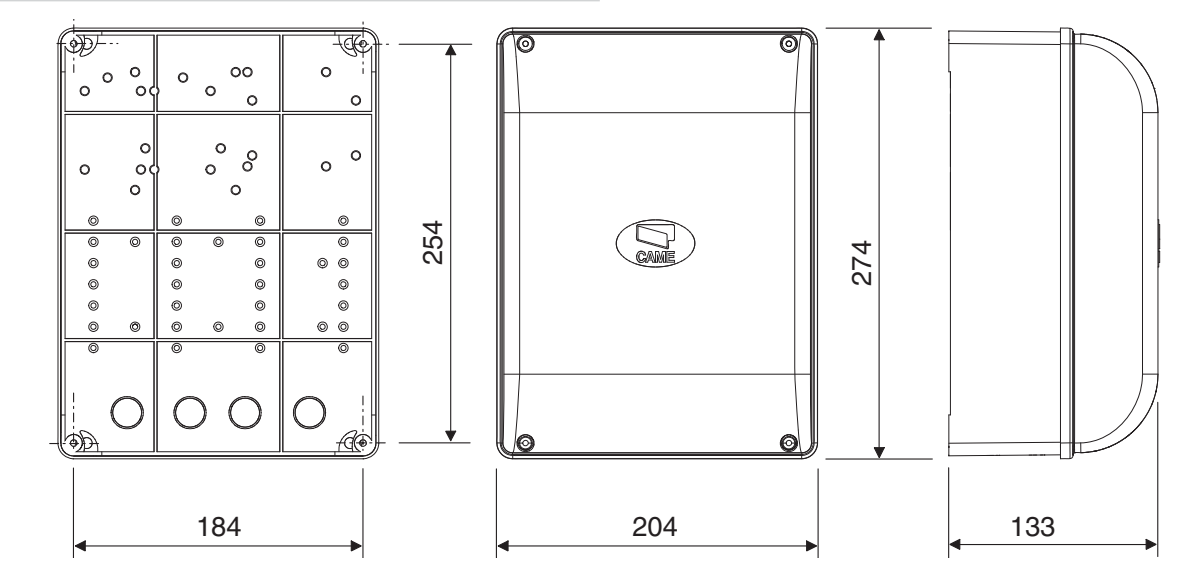

#### Основные компоненты

- 1. Входной предохранитель
- 2. Колодка электропитания
- 3. Контакты подключения сигнальных устройств
- 4. Контакты подключения приводов с энкодером
- 5. Контакты подключения устройств управления
- 6. Контакты подключения устройств безопасности
- 7. Контакты подключения CRP
- 8. Контакты подключения кодонаборной клавиатуры
- 9. Контакты подключения проксимити-устройств
- 10. Контакты подключения антенны
- 11. Разъем для модуля GSM
- 12. Разъем для платы радиоприемника AF
- 13. Разъем для платы R700/R800
- 14. Разъем для платы RIO-CONN
- 15. Разъем для платы RSE
- 16. Разъем для карты памяти
- 17. Кнопки программирования
- 18. Дисплей
- 19. Трансформатор
- 20. Контакты для модуля RGP1
- 21. Предохранитель аксессуаров
- 22. Место для установки модуля CONNECT GW
- 23. Место для установки модуля RGP1
- 24. Место для установки платы аварийного электропитания RLB

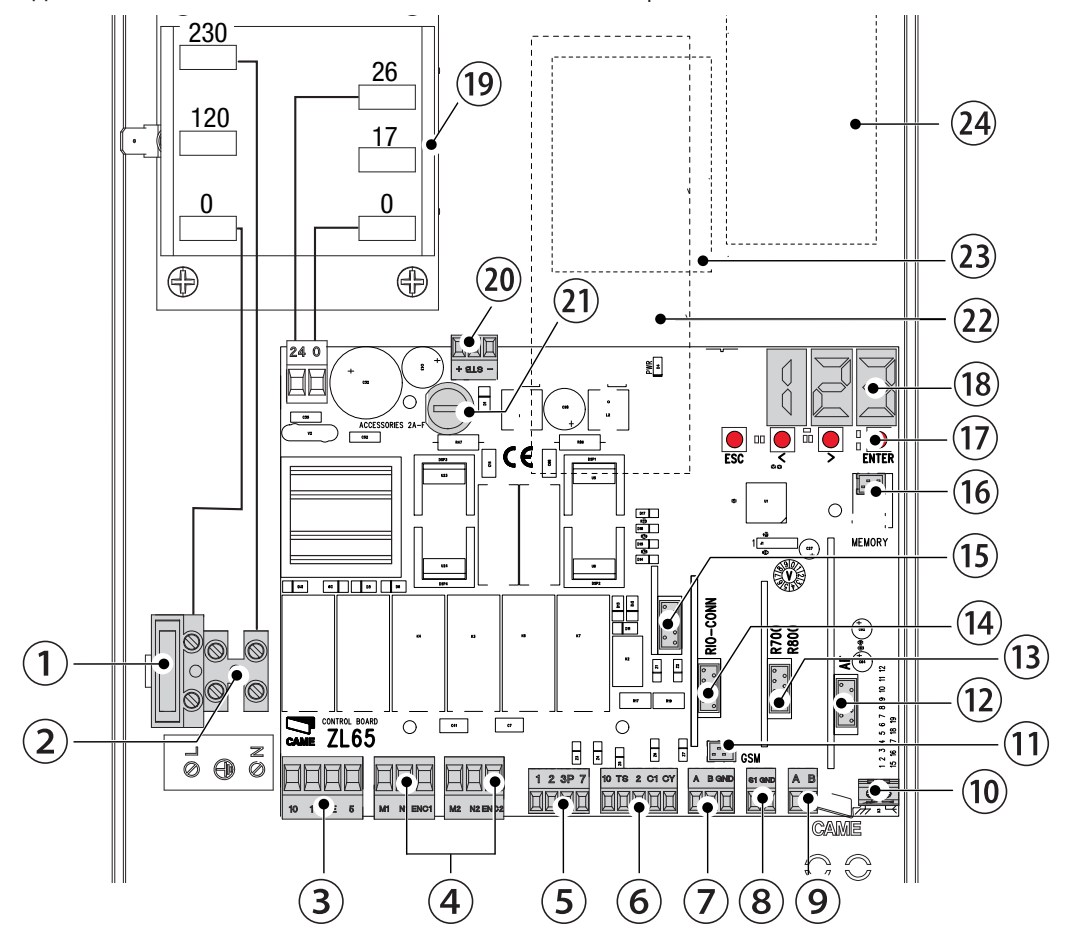

# **ОБЩИЕ ИНСТРУКЦИИ ПО МОНТАЖУ**

 $\triangle$  Монтаж должен производиться квалифицированным персоналом в полном соответствии с требованиями действующих норм безопасности.

 $\Delta$  Внимание! Перед началом работ по эксплуатации, ремонту, настройке и регулировке блока управления отключите сетевое электропитание и/или отсоедините аккумуляторы.

# Предварительные проверки

! Перед началом монтажных работ выполните следующее:

• Убедитесь в том, что устройство будет установлено в месте, защищенном от внешних воздействий, и закреплено на твердой, ровной поверхности; проверьте также, чтобы были подготовлены подходящие крепежные элементы.

• Для подключения к сети электропитания необходимо предусмотреть автоматический выключатель с расстоянием между контактами не менее 3 мм.

 $\cdot$   $\circledast$  Убедитесь в том, чтобы между соединениями кабеля и другими токопроводящими частями была предусмотрена дополнительная изоляция.

• Приготовьте лотки и каналы для проводки кабеля, гарантирующие надежную защиту от механических повреждений.

# Инструменты и материалы

Перед началом монтажных работ убедитесь в наличии всех необходимых инструментов и материалов, которые позволят произвести установку системы в полном соответствии с действующими нормами безопасности. На рисунке представлен минимальный набор инструментов, необходимых для проведения монтажных работ.

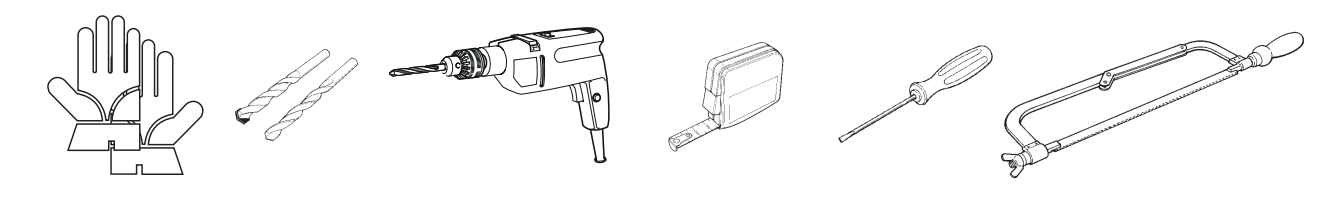

# Тип и сечение кабелей

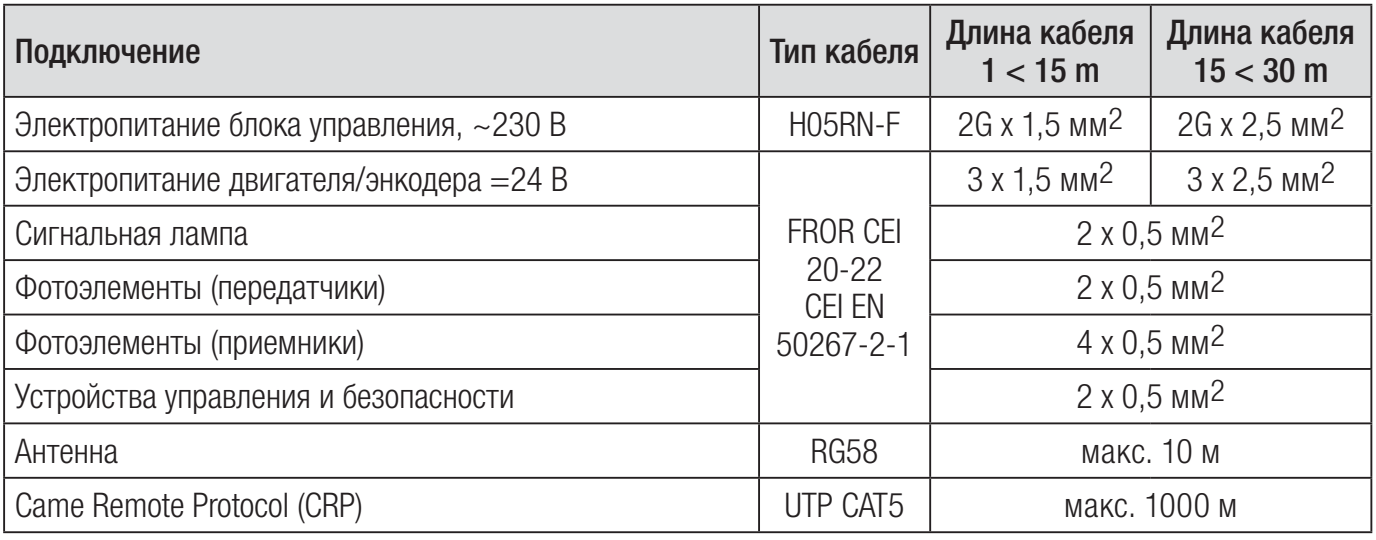

 Если длина кабеля отличается от приведенной в таблице, его сечение определяется на основании реального потребления мощности подключенными устройствами и в соответствии с указаниями, содержащимися в нормативе CEI EN 60204-1.

Для последовательных подключений, предусматривающих большую нагрузку на тот же участок цепи, значения в таблице должны быть пересмотрены с учетом реальных показателей потребления и фактических расстояний. При подключении устройств, не рассматриваемых в данной инструкции, следует руководствоваться технической документацией на соответствующее изделие.

# **МОНТАЖ**

#### Монтаж блока управления

Закрепите основание блока управления в защищенном от механических повреждений месте с помощью винтов и дюбелей  $\bullet$ .

**ДА** Рекомендуется использовать винты с цилиндрической головкой (6 х 70 мм).

Рассверлите отверстия в предварительно размеченных местах (18 и 20 мм) под основанием блока управления  $\bullet$ .

! Будьте предельно осторожны, чтобы не повредить плату блока управления!

Вставьте в отверстия гермовводы с гофрированными трубами для электрических кабелей  $\bullet$ .

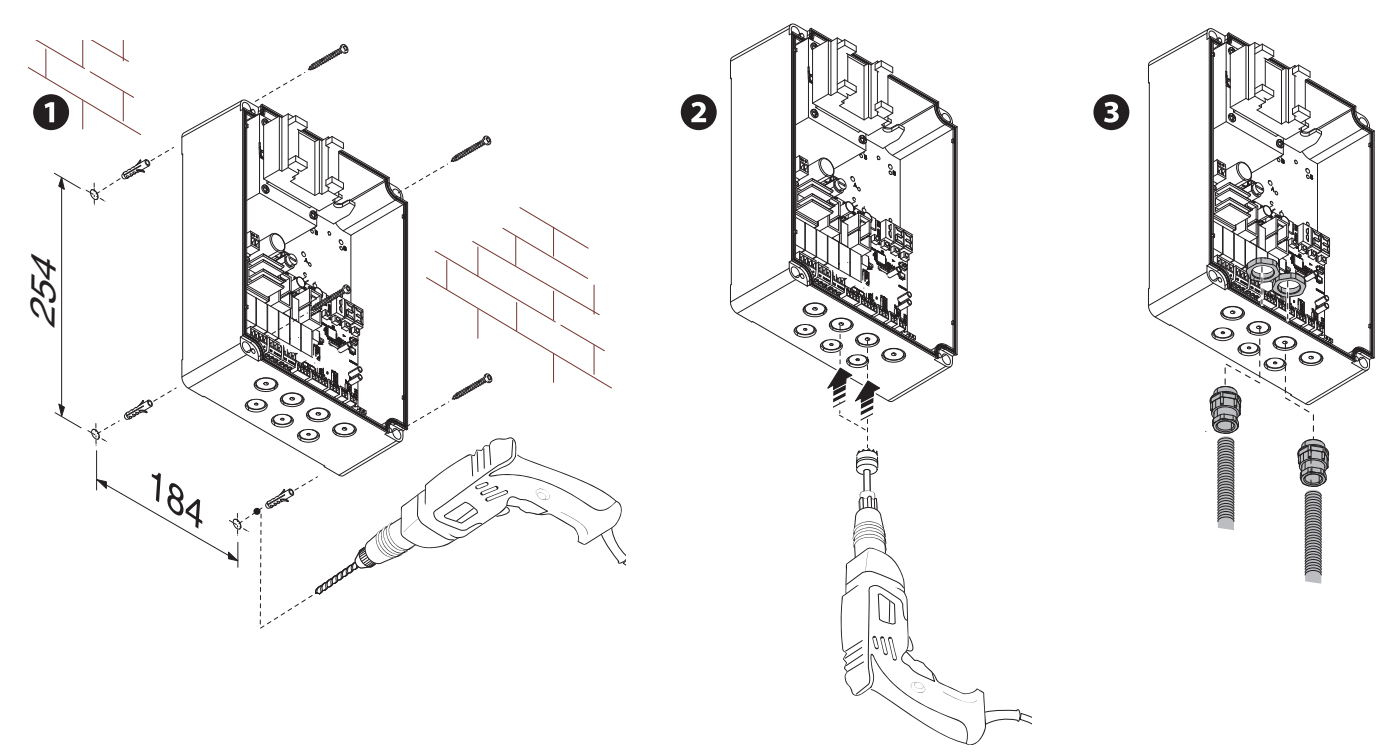

# **ЭЛЕКТРИЧЕСКИЕ ПОДКЛЮЧЕНИЯ И ПРОГРАММИРОВАНИЕ**

#### Электропитание

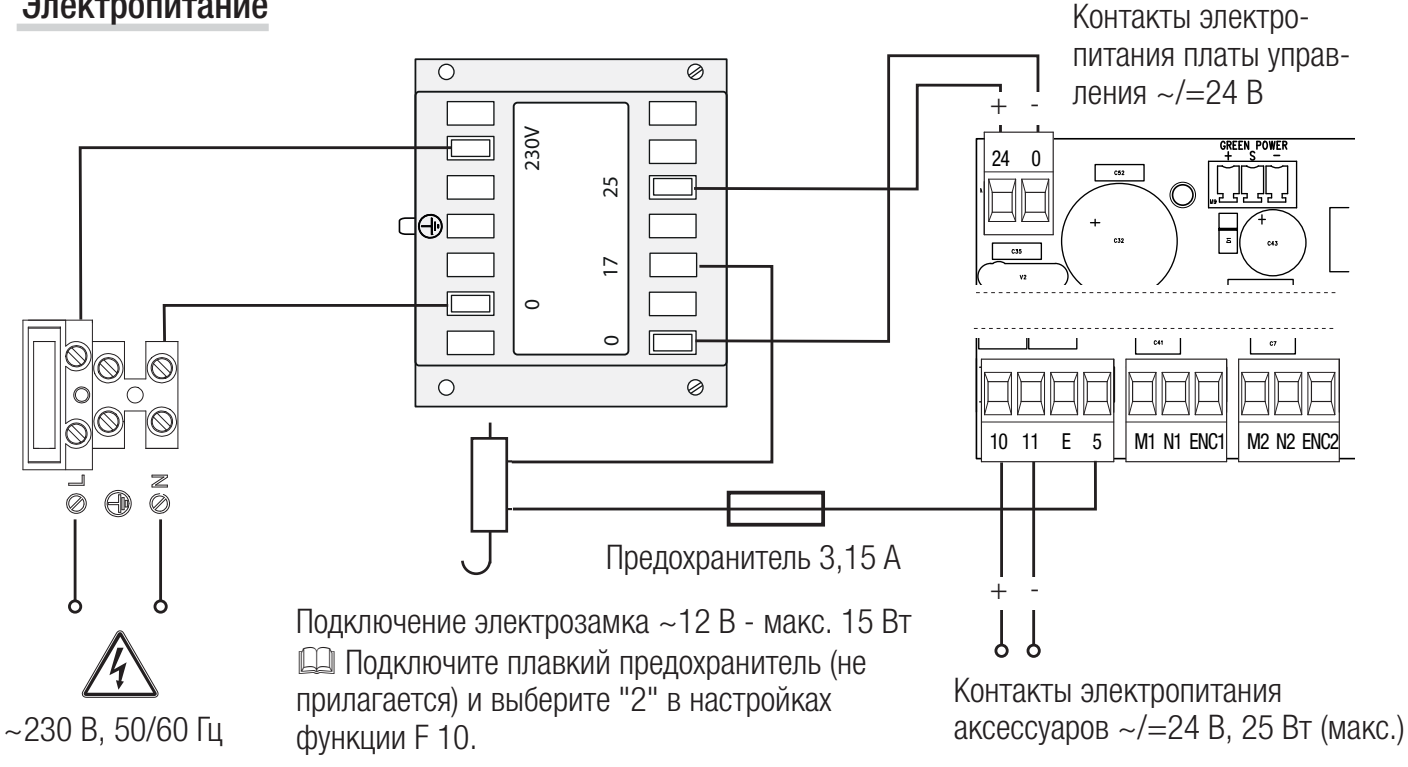

#### Подключение приводов с энкодером

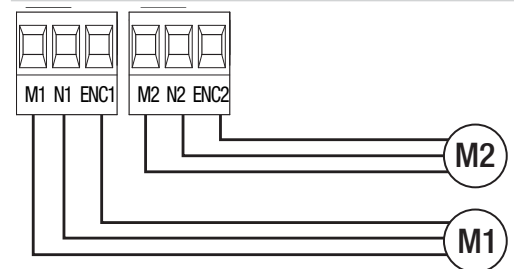

Привод с энкодером (M2) =24 В, задержка при закрывании.

Привод с энкодером (M1) =24 В, задержка при открывании.

#### Устройство сигнализации

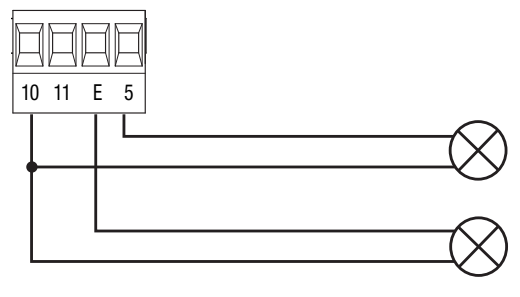

Лампа-индикатор "Ворота открыты" (макс. нагрузка ~/=24 В, 3 Вт) См. настройки функции "F 10".

Выход подключения сигнальной лампы или лампа цикла. (Макс. нагрузка: ~/=24 В, 25 Вт). См. настройки функции "F 18".

# Устройства управления

! ВНИМАНИЕ! Перед тем как установить любую плату (например: AF, R800), ОТКЛЮЧИТЕ ЭЛЕКТРОПИТАНИЕ и отсоедините аккумуляторы при их наличии.

Разъем модуля CONNECT GW

**CONNECT GW не работает, если подключается модуль RGP1 или плата RSE.** 

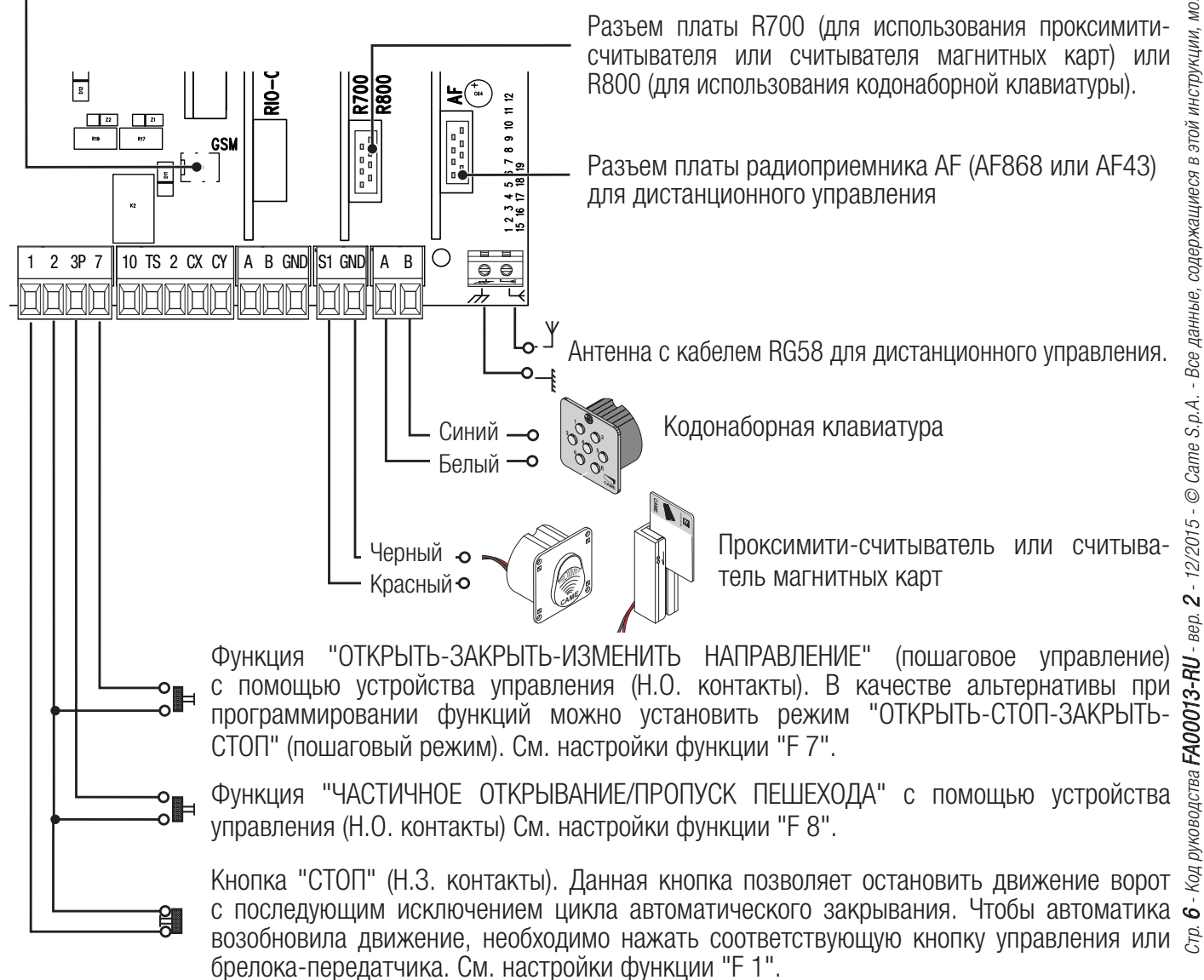

# **Фотоэлементы**

Выполните настройку контактов CX или CY (Н.З.), предназначенных для подключения устройств безопасности, например, фотоэлементов, соответствующих требованиям норматива EN 12978.

Режим работы контактов CX (Функция F2) или CY (Функция F3) выбирается в меню "Функции". Могут быть выбраны следующие режимы работы:

- C1: "Открывание в режиме закрывания". Размыкание контактов во время закрывания ворот приводит к изменению направления движения на противоположное, вплоть до полного открывания.

- C2: "Закрывание в режиме открывания". Размыкание контактов во время открывания ворот приводит к изменению направления движения на противоположное, вплоть до полного закрывания.

- С3: "Частичный стоп". Остановка движущихся ворот с последующим включением автоматического режима закрывания (если эта функция выбрана).

- C4: "Обнаружение препятствия". Ворота останавливаются при обнаружении препятствия и возобновляют движение после его исчезновения или устранения.

Если контакты CX и CY не используются, отключите их при программировании функций.

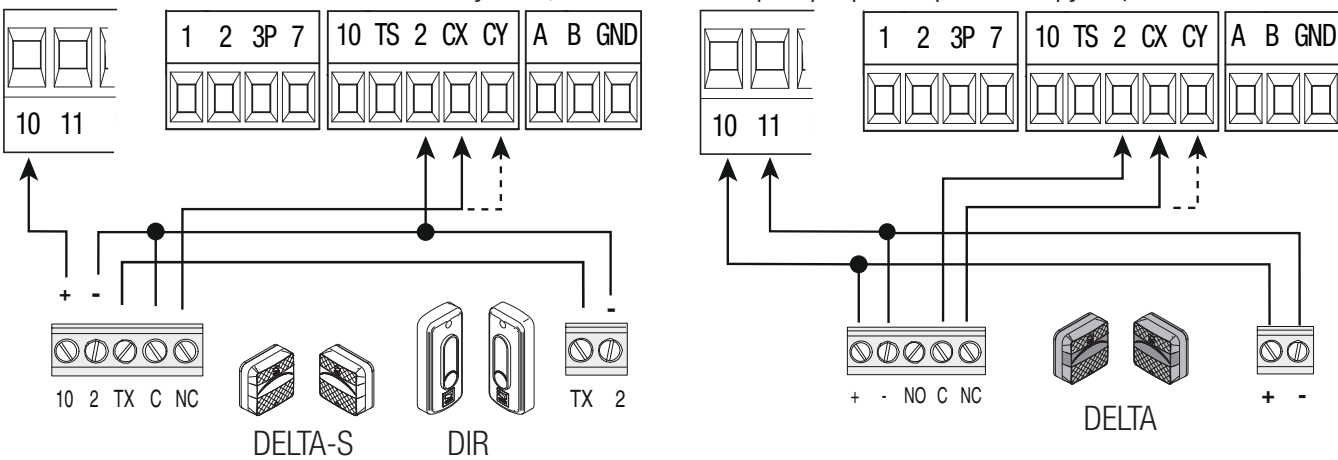

# **Чувствительные профили**

Выполните настройку контактов CX или CY (Н.З.), предназначенных для подключения устройств безопасности, например, чувствительных профилей, соответствующих требованиям норматива EN 12978.

Режим работы контактов CX (Функция F2) или CY (Функция F3) выбирается в меню "Функции". Могут быть выбраны следующие режимы работы:

- C7 "Открывание в режиме закрывания". Размыкание контактов во время закрывания ворот приводит к изменению направления движения на противоположное, вплоть до полного открывания.

- C8 "Закрывание в режиме открывания". Размыкание контактов во время открывания ворот приводит к изменению направления движения на противоположное, вплоть до полного закрывания.

Если контакты CX и CY не используются, отключите их при программировании функций.

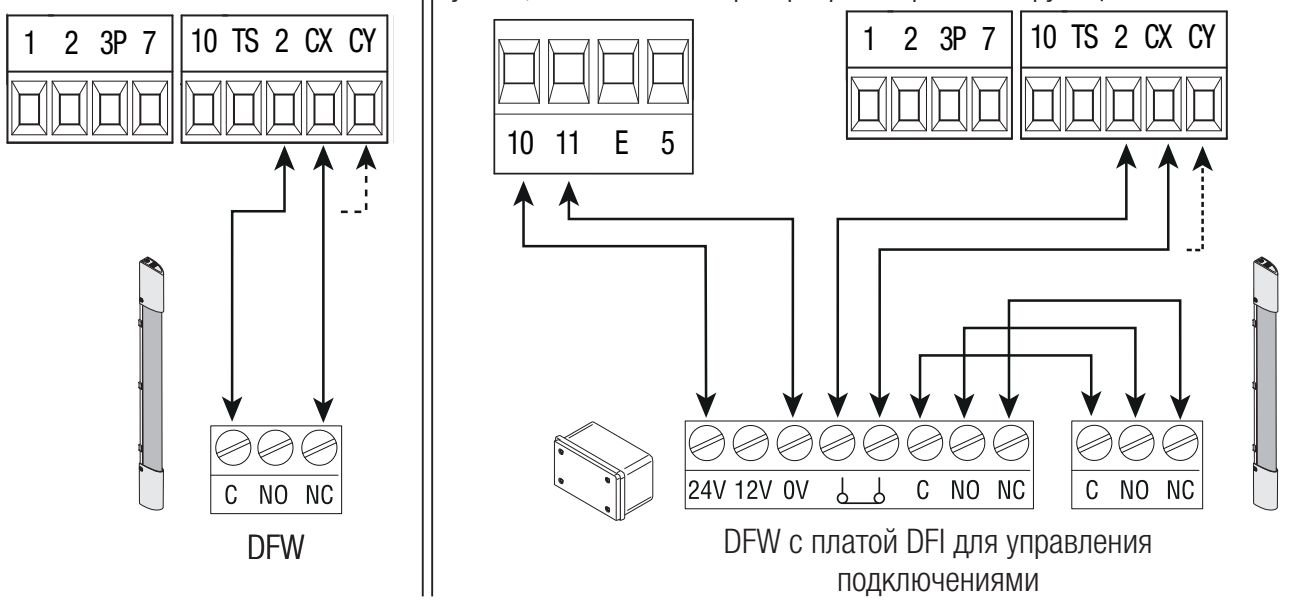

#### **Фотоэлементы (с функцией самодиагностики)**

Каждый раз при подаче команды на открывание или закрывание блок управления проверяет работоспособность устройств безопасности (например: фотоэлементов).

При обнаружении отклонений в работе устройств безопасности любая команда управления блокируется, а на дисплее появляется сообщение "E 4".

Для этого типа подключения необходимо активировать функцию "F 5".

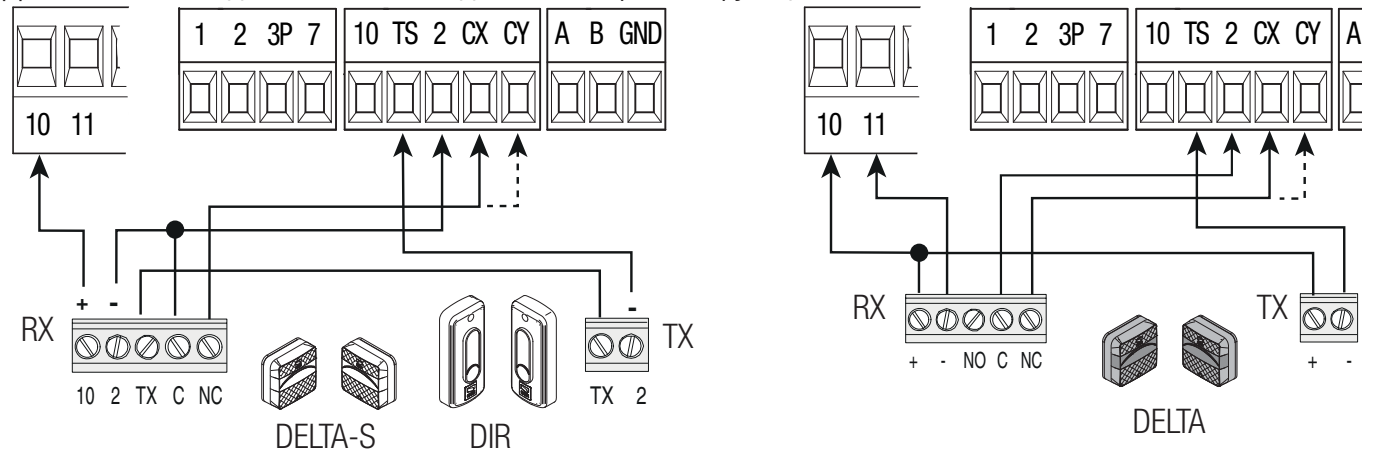

# Беспроводные устройства

Вставьте плату RIO-CONN в специальный разъем на плате блока управления.

Выберите функцию, присваиваемую беспроводному устройству (F65, F66, F67 и F68).

Выполните настройку беспроводных устройств (см. инструкцию настраиваемого аксессуара).

 Если устройства не настроены с помощью платы RIO-CONN, на дисплее появится сообщение об ошибке "E18".

! В случае радиопомех беспроводная система блокирует нормальную работу автоматики, а на дисплее появляется сообщение об ошибке "E17".

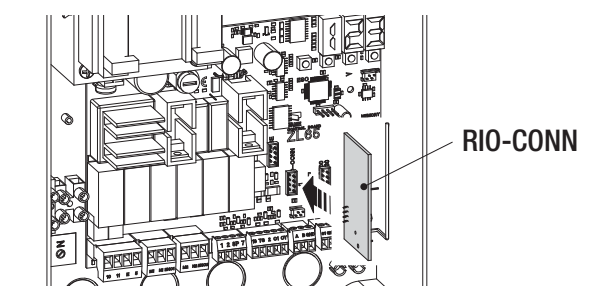

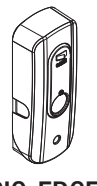

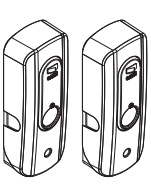

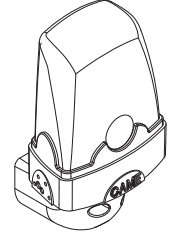

RIO-EDGE RIO-CELL RIO-LUX

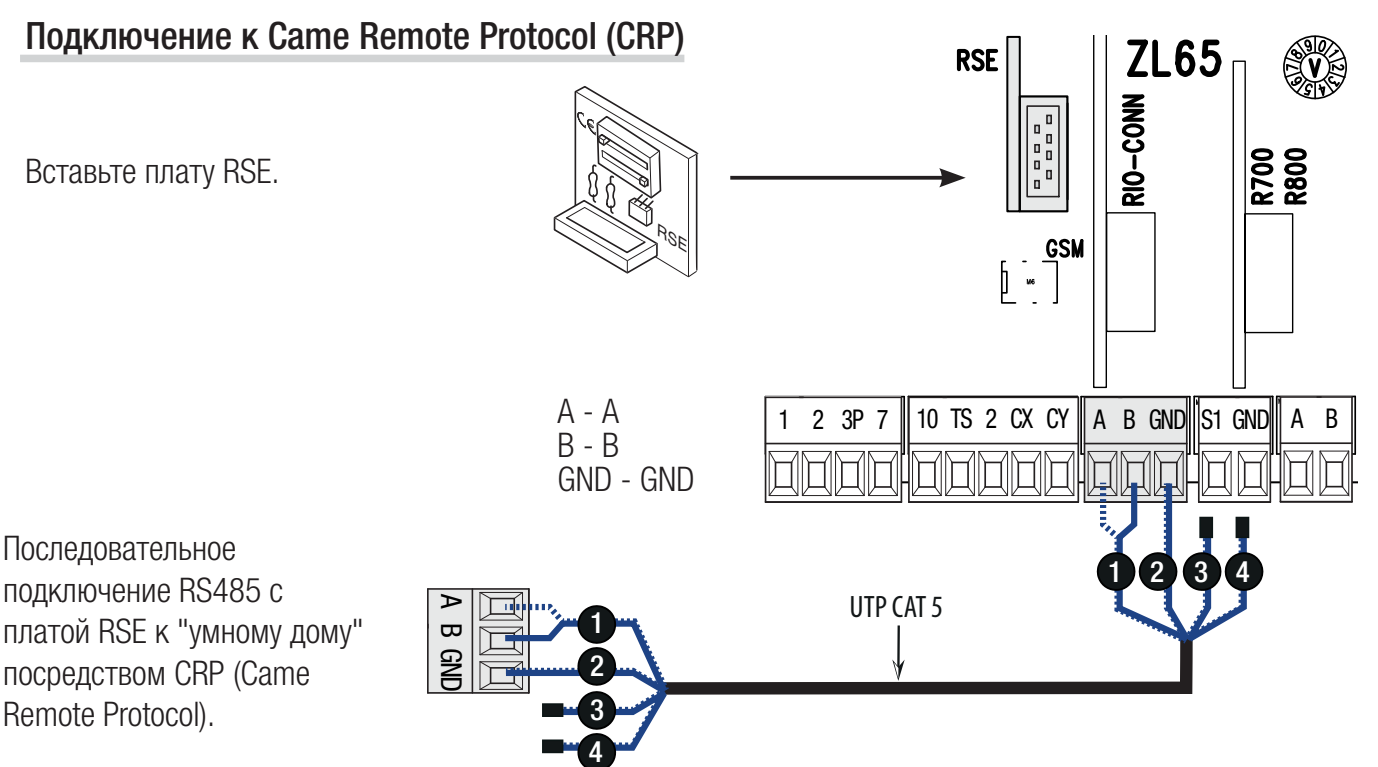

Стр. 8 - Код руководства FA FA00013-RU - вер. 2 - 12/2015 - © Came S.p.A. - Все данные, содержащиеся в этой инструкции, могут быть изменены в любое время и без предварительного уведомления.

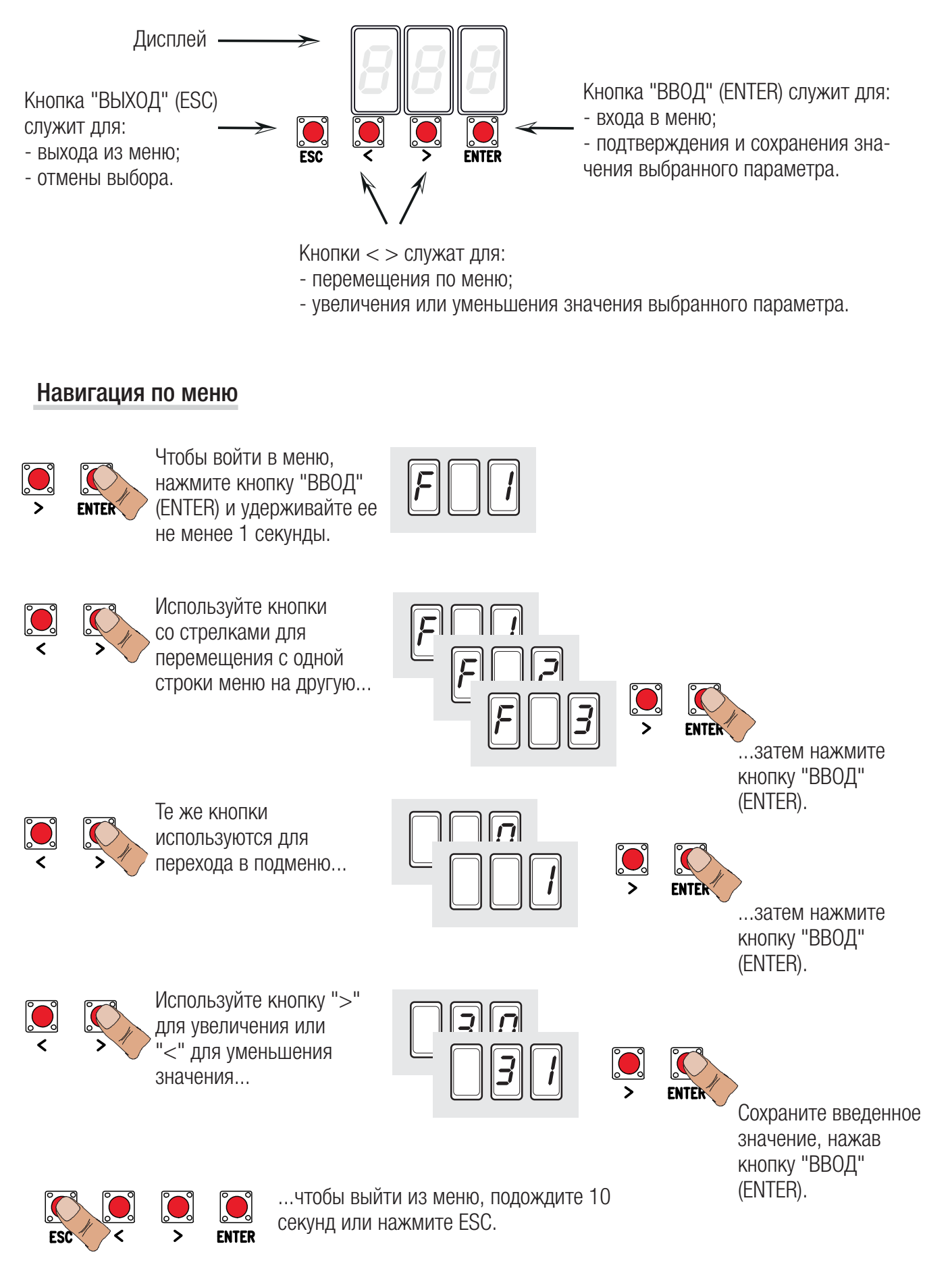

Стр.

# Таблица функций

- F 1 Функция "Стоп" (1-2)
- F 2 Функция, присвоенная входным контактам 2-CX
- F 3 Функция, присвоенная входным контактам 2-CY
- F 5 Функция самодиагностики устройств безопасности
- F 6 Функция управления в режиме "Присутствие оператора"
- F 7 Режим управления для контактов 2-7
- F 8 Режим управления для контактов 2-3P
- F 9 Функция обнаружения препятствия при остановленном приводе
- F 10 Лампа-индикатор "Ворота открыты" или включение электрозамка
- F 11 Отключение энкодера
- F 12 Функция замедленного начала движения
- F 13 Дожим при закрывании
- F 14 Функция выбора типа считывателя
- F 16 Функция "Молоток"
- F 18 Функция лампы дополнительного освещения
- F 19 Время автоматического закрывания
- F 20 Время автоматического закрывания после частичного открывания
- F 21 Время предварительного включения лампы
- F 22 Время работы
- F 23 Время задержки при открывании
- F 24 Время задержки при закрывании
- F 26 Время функции "Молоток"
- F 27 Время функции электрозамка
- F 28 Регулировка скорости движения
- F 30 Регулировка скорости замедления
- F 33 Регулировка скорости работы привода во время калибровки
- F 34 Чувствительность системы защиты во время движения
- F 35 Чувствительность системы защиты во время замедления
- F 36 Регулировка частичного открывания
- F 37 Установка начальной точки замедления привода М1 во время открывания
- F 38 Установка начальной точки замедления привода М1 во время закрывания
- F 39 Установка конечной точки замедления привода М1 во время открывания
- F 40 Установка конечной точки замедления привода М1 во время закрывания
- F 41 Установка начальной точки замедления привода М2 во время открывания
- F 42 Установка начальной точки замедления привода М2 во время закрывания
- F 43 Установка начальной точки остановки привода М2 во время открывания
- F 44 Установка начальной точки остановки привода М2 во время закрывания
- F 46 Установка количества приводов
- F 49 Выбор режима синхронной работы
- F 50 Сохранение данных в карте памяти
- F 51 Считывание данных с карты памяти
- F 56 Номер периферийного устройства
- F 63 Изменение скорости COM
- F 65 Функция, присвоенная входным контактам RIO-EDGE [T1]
- F 66 Функция, присвоенная входным контактам RIO-EDGE [T2]
- F 67 Функция, присвоенная входным контактам RIO-CELL [T1]
- F 68 Функция, присвоенная входным контактам RIO-CELL T21
- U 1 Добавление пользователей с разными функциями управления
- U 2 Удаление пользователя
- U 3 Удаление всех пользователей
- A 1 Модель привода
- A 2 Тест привода
- A 3 Калибровка движения
- A 4 Сброс параметров
- A 5 Количество рабочих циклов
- H 1 Версия программного обеспечения

Меню "Функции"

- ВАЖНО! Начните программирование с функций "МОДЕЛЬ ПРИВОДА" (A 1), "КОЛИЧЕСТВО ПРИВОДОВ" (F46) и "КАЛИБРОВКА ДВИЖЕНИЯ" (A3).
- $\triangle$  Программирование можно выполнять, только когда автоматика не работает.
- В памяти можно сохранить до 25 пользователей.

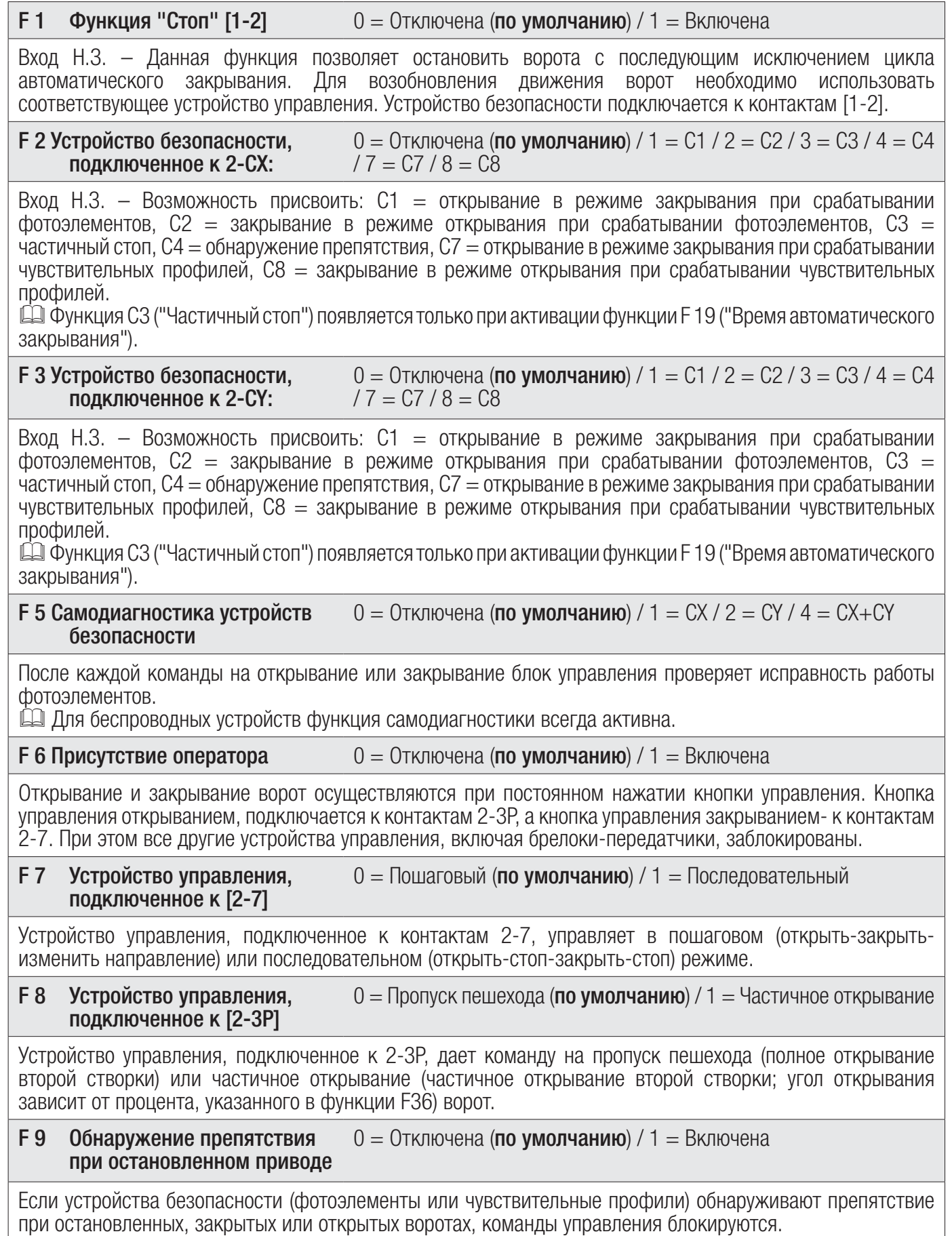

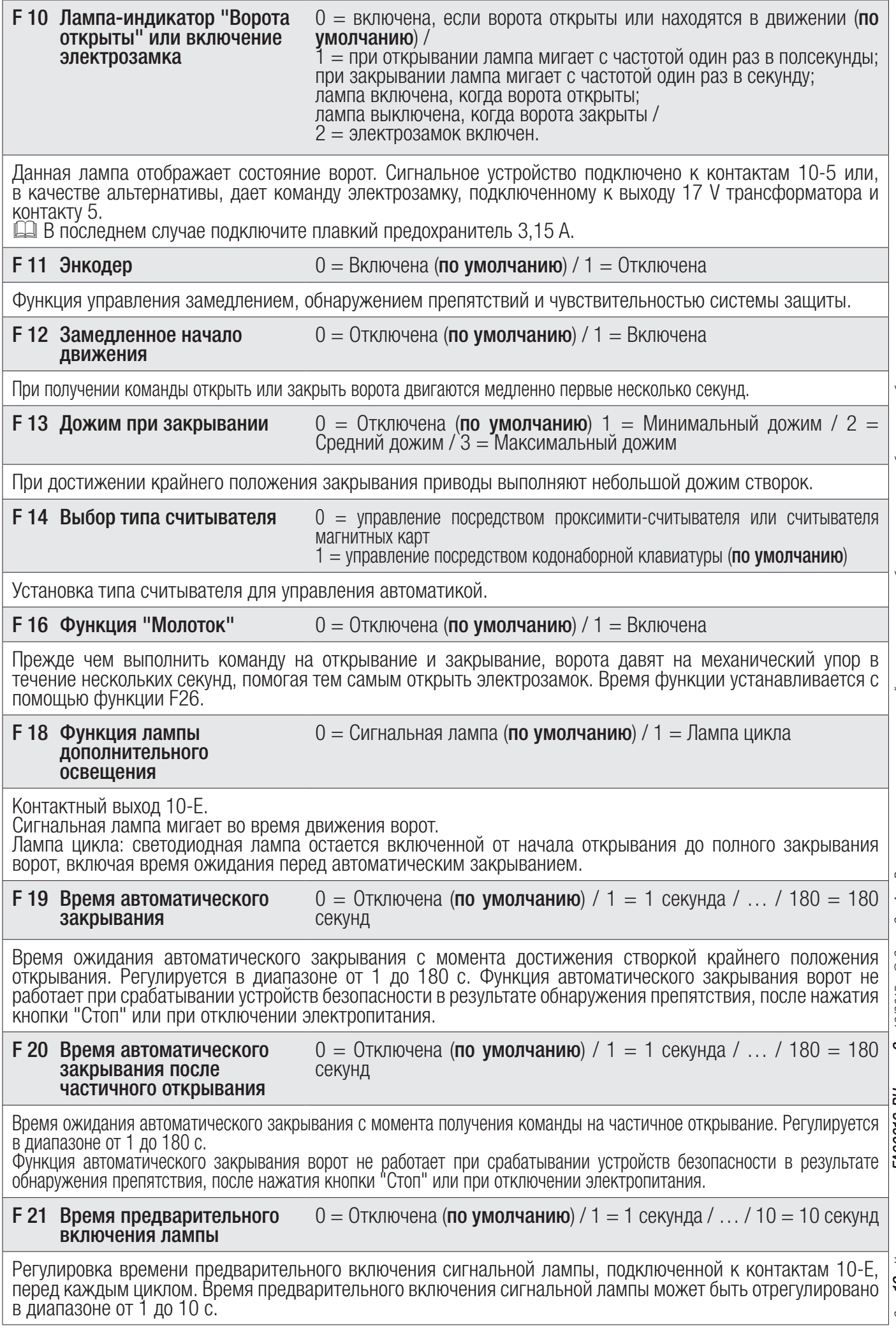

Стр. 12 - Код руководства Стр. 12 - Код руководства FA00013-RU - вер. 2 - 12/2015 - © Сате S.р.А. - Все данные, содержащиеся в этой инструкции, могут быть изменень в любое время и без предварительного уведомления. FA00013-RU - вер. 2 - 12/2015 - © Came S.p.A. - Все данные, содержащиеся в этой инструкции, могут быть изменены в любое время и без предварительного уведомления.

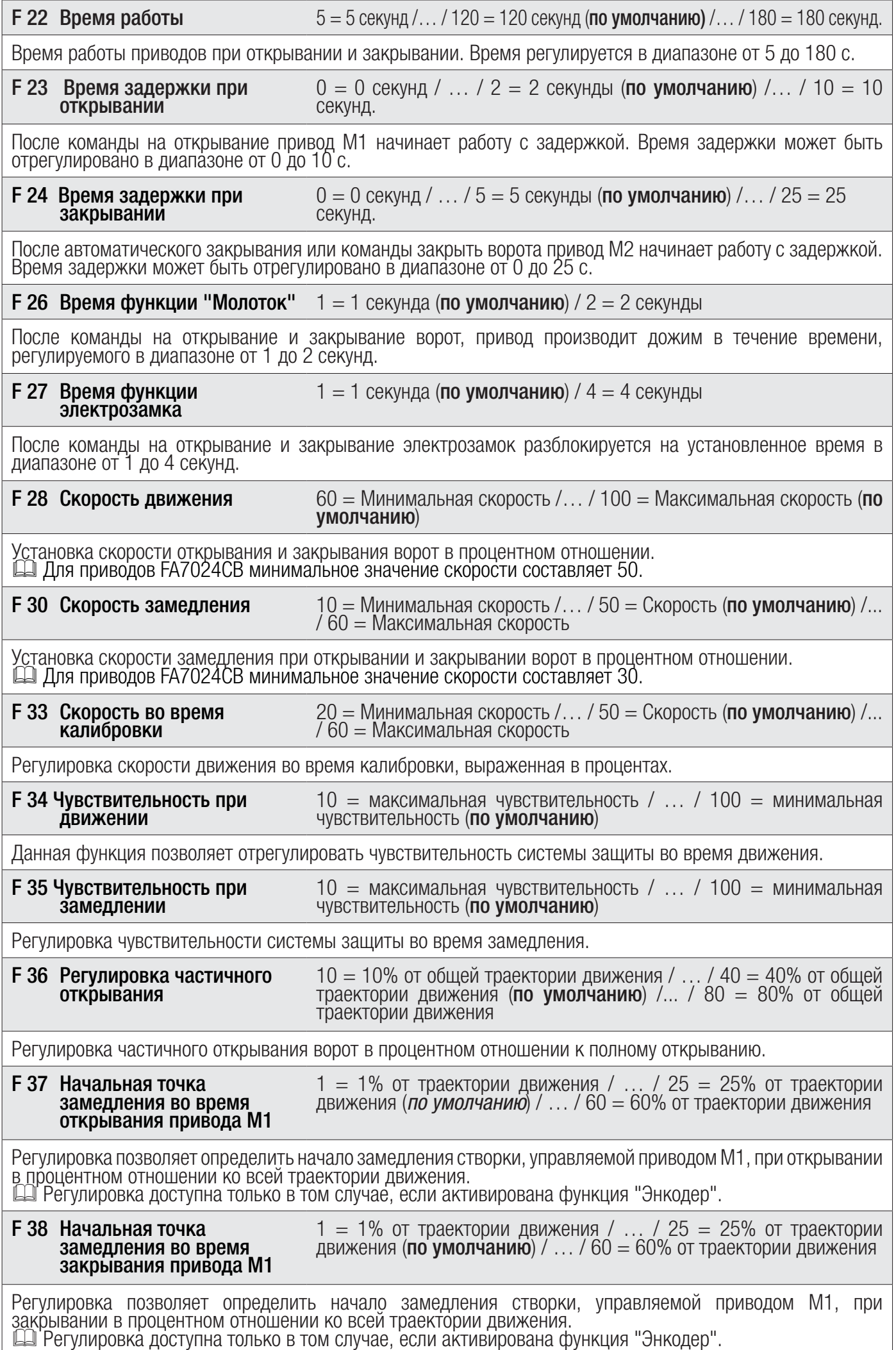

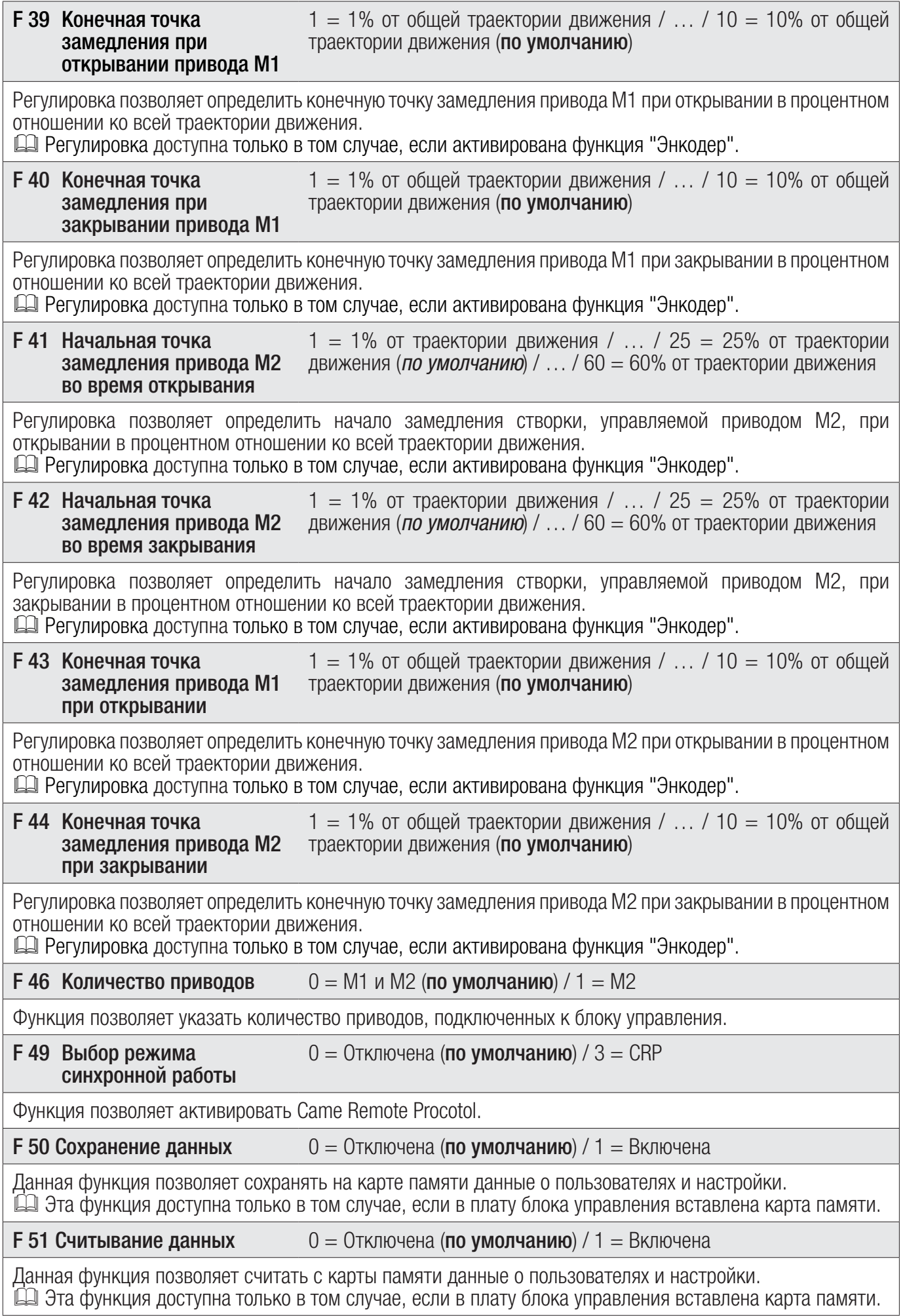

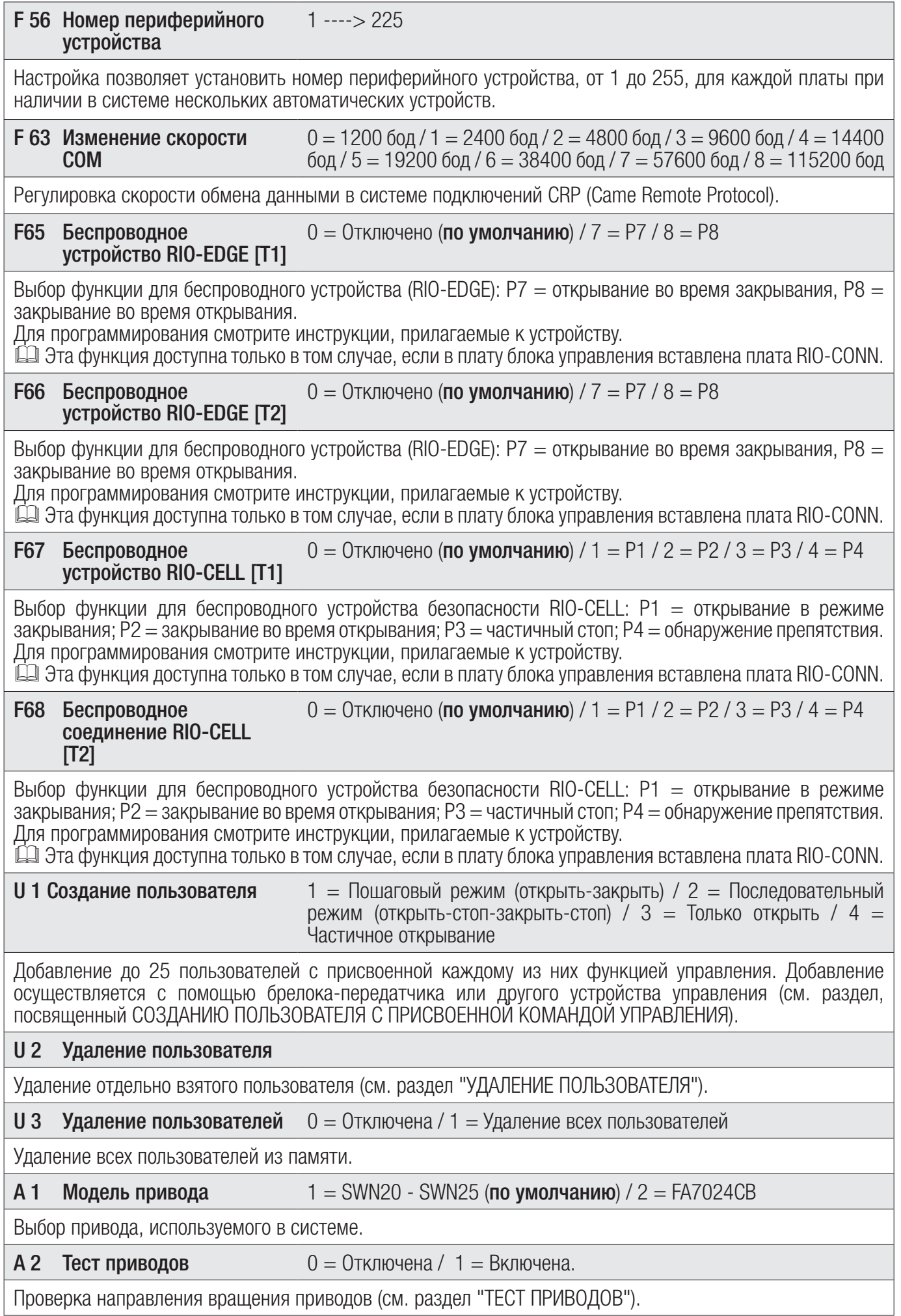

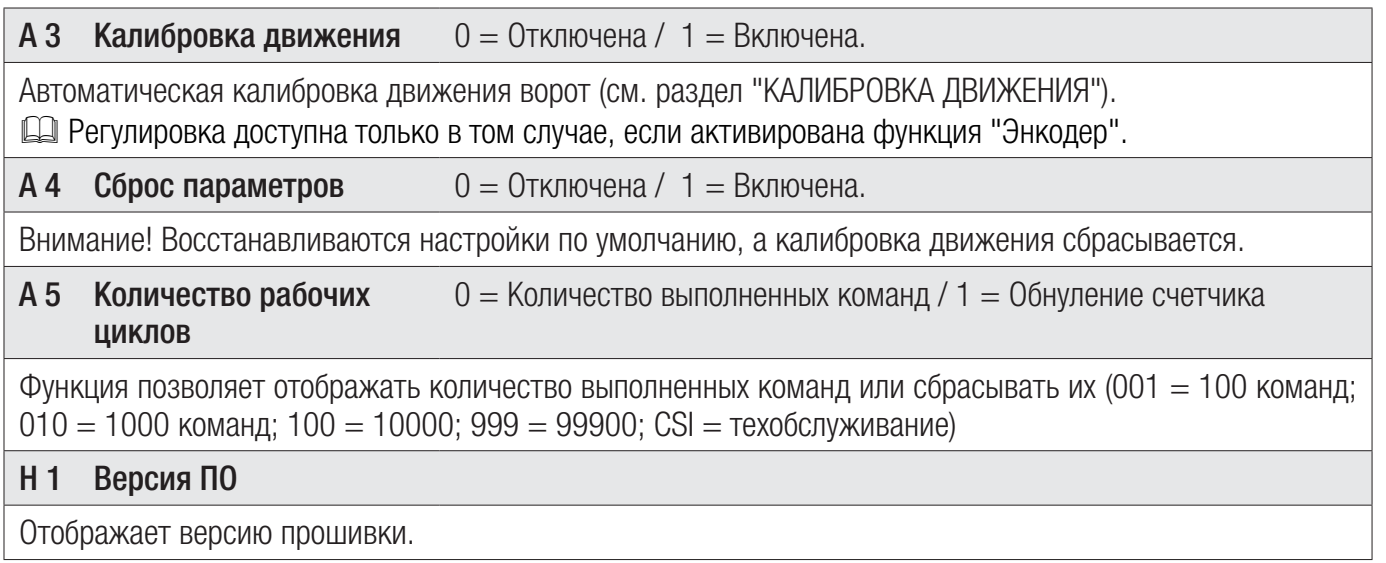

# Проверка приводов

Выберите "А2". Подтвердите, нажав "ВВОД" (ENTER).

Выберите 1 и нажмите ENTER, чтобы подтвердить выполнение теста приводов.

На дисплее появится надпись [---] в ожидании команды.

Нажмите на кнопку со стрелкой «>» и убедитесь в том, что створка, управляемая вторым приводом (M2), начала открываться. Примечание: если створка

закрывается, поменяйте местами провода подключения двигателя.

Выполните ту же процедуру с кнопкой, отмеченной стрелкой «<», чтобы проверить работу створки, управляемой первым приводом (M1). Примечание: если створка закрывается, поменяйте местами провода подключения двигателя.

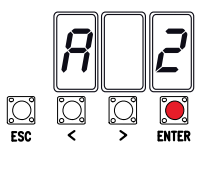

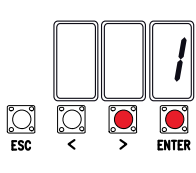

 $-\Vert - \Vert$ 

 $\sum_{\mathbf{r}\in\mathbf{C}}$ 

 $\bigcirc$ <br>  $\bigcirc$ 

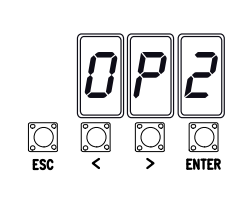

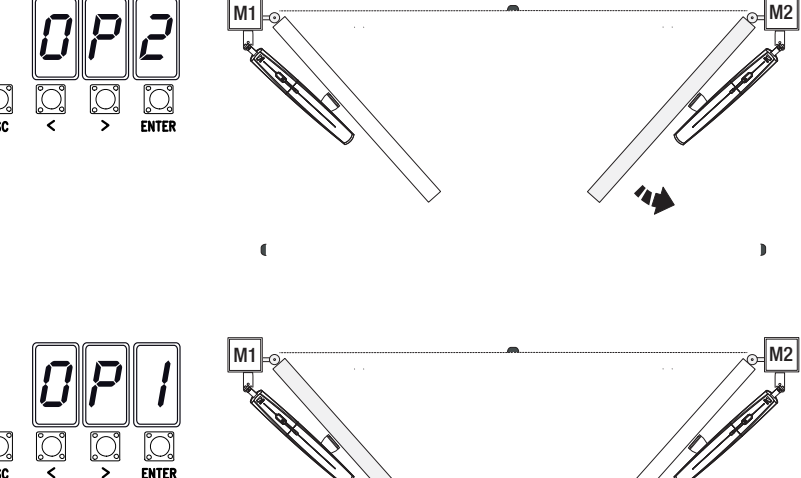

Стр. 16 - Код руководства Стр. **16** - Код руководства **FA00013-RU** - вер. **2** - 12/2015 - © Сате S.p.A. - Все данные, содержащиеся в этой инструкции, могут быть изменены в любое время и без предварительного уведомления. FA00013-RU - вер. 2 - 12/2015 - © Came S.p.A. - Все данные, содержащиеся в этой инструкции, могут быть изменены в любое время и без предварительного уведомления.

#### Калибровка движения

 Перед тем как отрегулировать движение створок, установите ворота в средней точке траектории движения, убедитесь в отсутствии каких-либо препятствий и наличии механических упоров открывания и закрывания.

 $\triangle$  Использование механических упоров является обязательным.

Важно! Во время калибровки все устройства безопасности будут отключены.

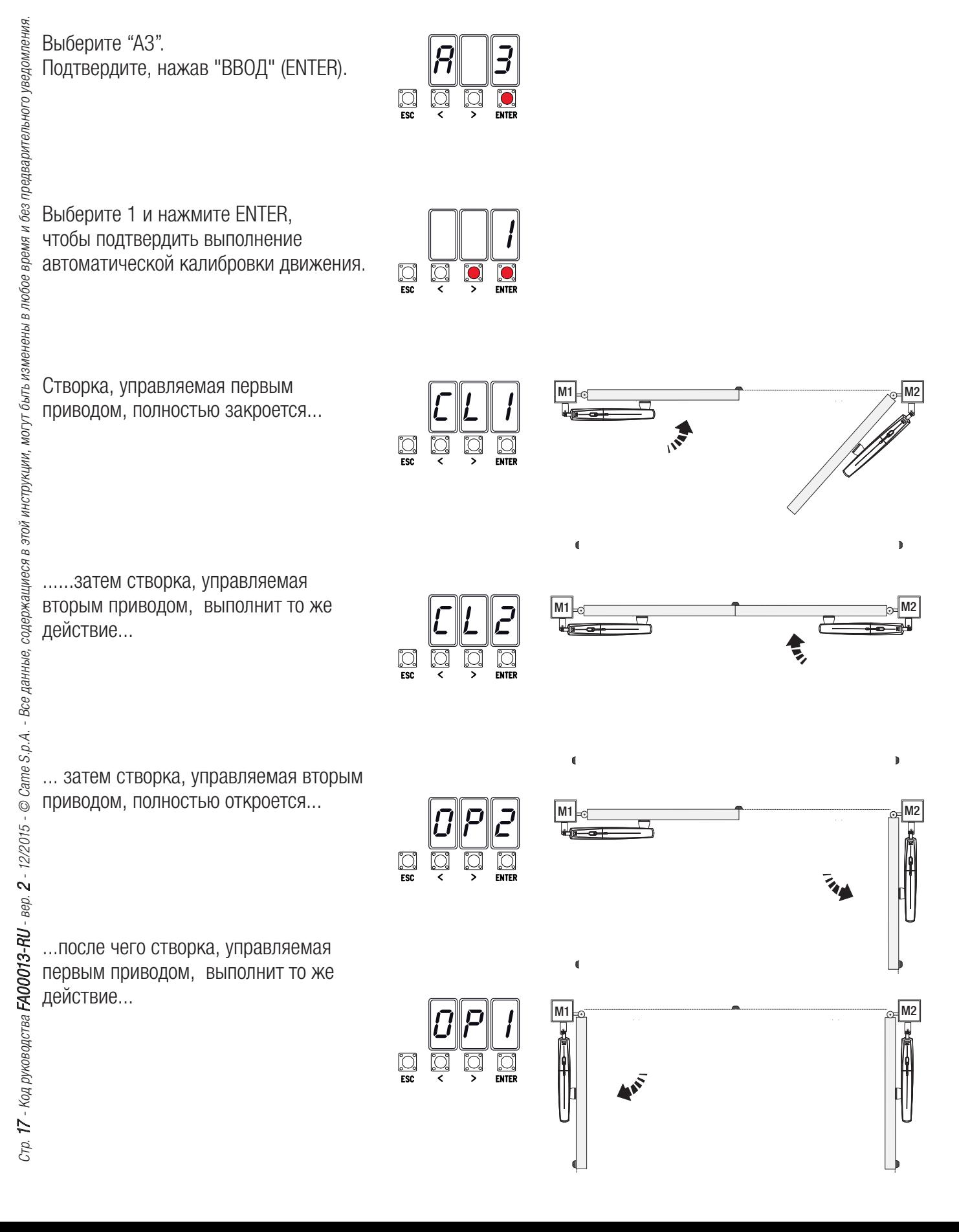

 При создании/удалении пользователей на дисплее отображаются мигающие числа, указывающие на свободные номера ячеек памяти, которые могут быть использованы для добавления новых пользователей (макс. 25 пользователей).

# Добавление пользователей с разными функциями управления

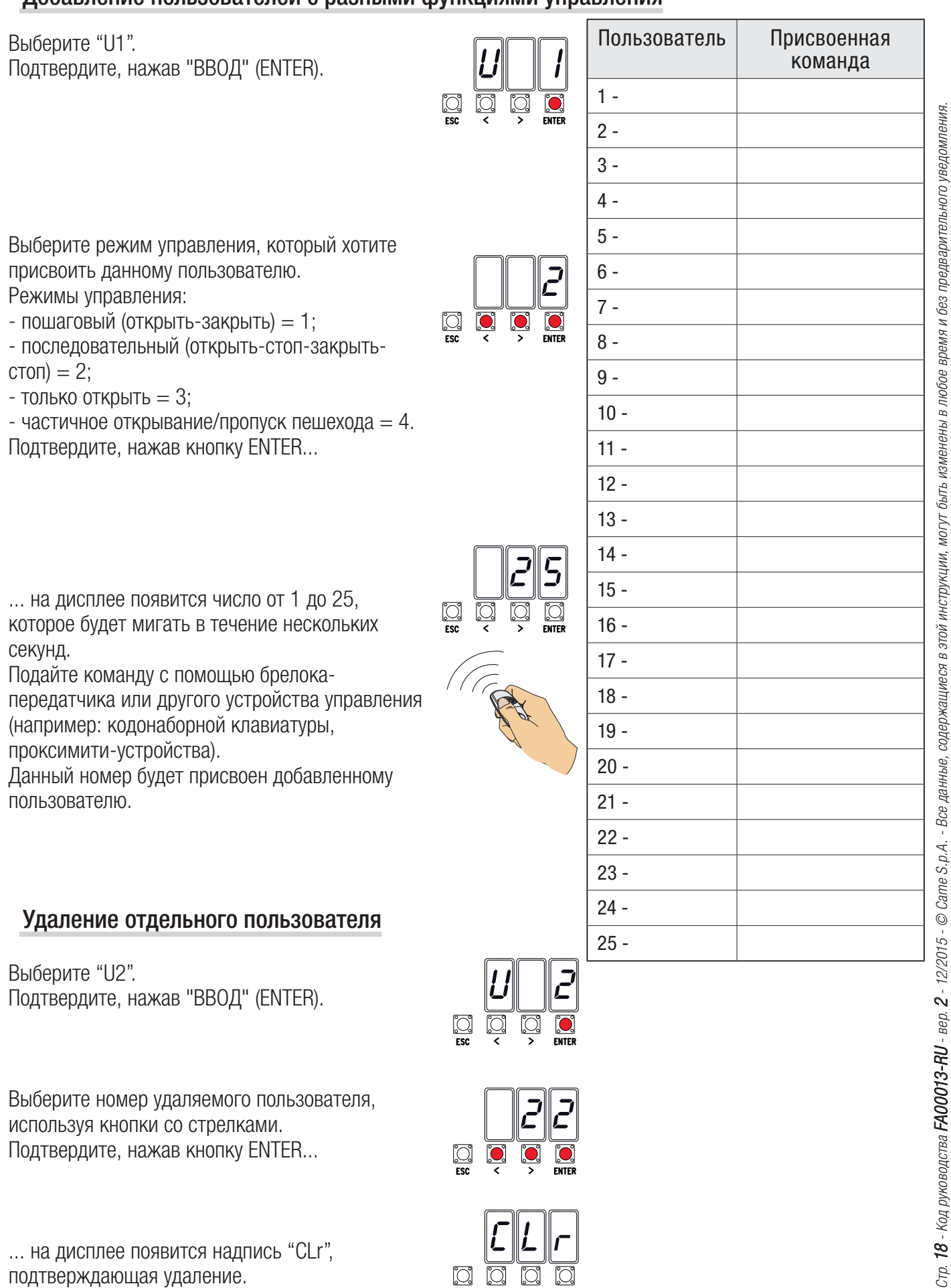

... на дисплее появится надпись "CLr", подтверждающая удаление.

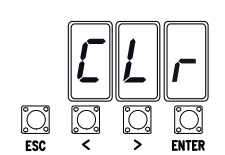

#### Карта памяти

Карта памяти необходима для запоминания данных о пользователях и настройках системы, а также их последующего использования на другой системе с помощью другой платы управления. После сохранения данных рекомендуется извлечь карту памяти.

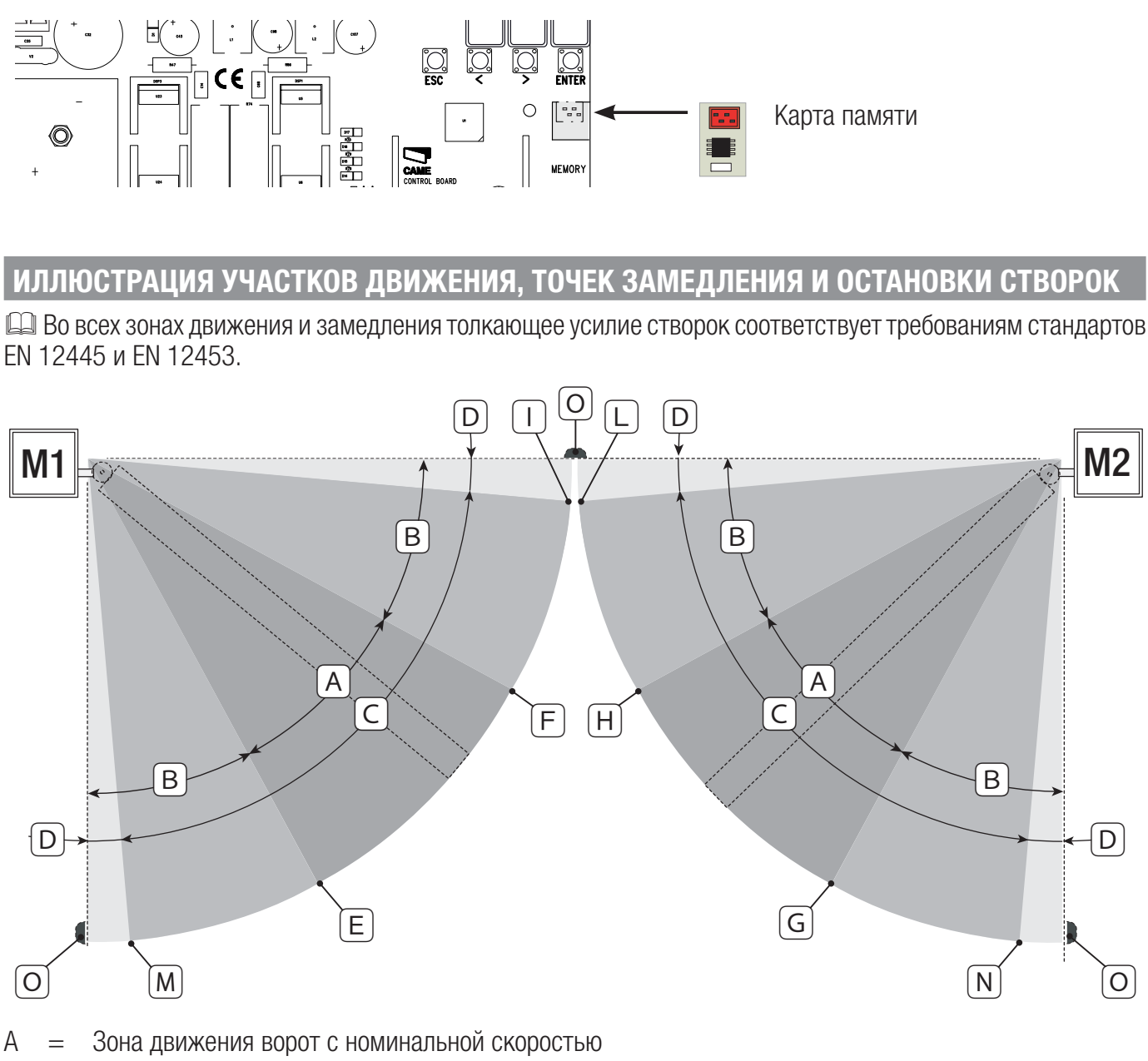

D

- B\* = Участок движения с замедленной скоростью
- C = Зона действия энкодера с изменением направления движения ворот
- D = Зона действия энкодера с остановкой движения ворот
- $E =$  Начальная точка замедления при открывании М1<br> $F =$  Начальная точка замедления при закрывании М1
- $=$  Начальная точка замедления при закрывании М1
- G = Начальная точка замедления при открывании М2
- H = Начальная точка замедления при закрывании М2
- I\*\* = Конечная точка фазы замедления привода М1 при закрывании
- $L^{**}$  = Конечная точка фазы замедления привода М2 при закрывании
- M\*\* = Конечная точка замедления привода М1 при открывании
- N\*\* = Конечная точка фазы замедления привода М2 при открывании
- O = Конечные положения створок

\* Минимум 600 мм от конечного положения.

Установите процент для конечной точки фазы замедления с помощью функции «F39» - «F40» для первого привода (M1) и «F43» - «F44» для второго привода (M2) так, чтобы расстояние до механического упора было меньше 50 мм.

# **СООБЩЕНИЯ ОБ ОШИБКАХ**

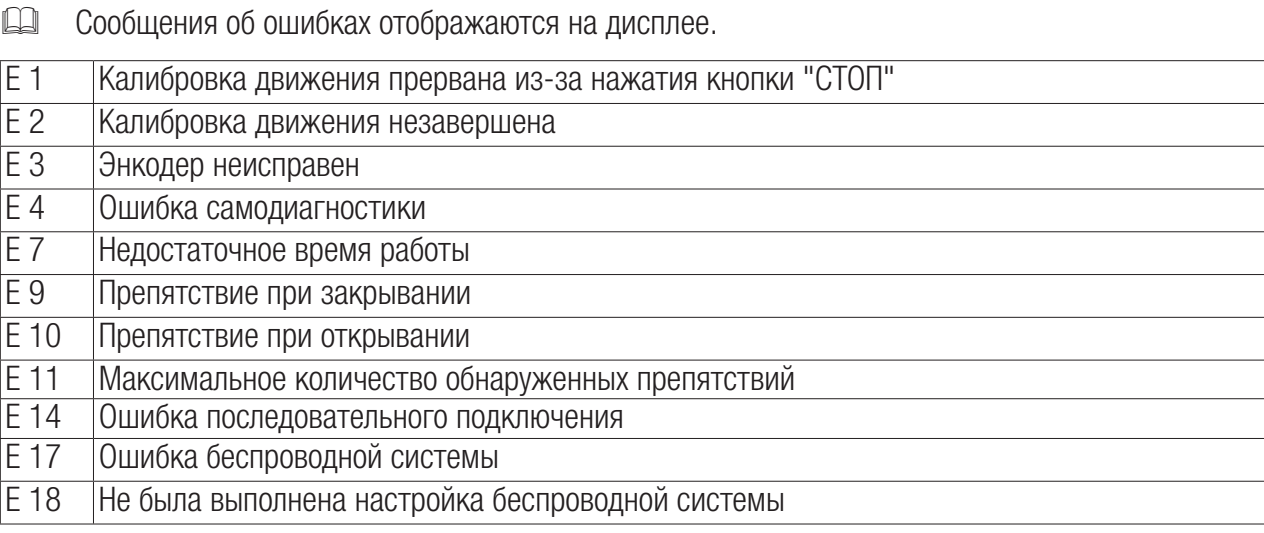

# **ЗАКЛЮЧИТЕЛЬНЫЕ РАБОТЫ**

#### Крепление крышки

После выполнения всех электрических подключений и подготовки системы к работе установите крышку и прикрепите ее прилагаемыми саморезами.

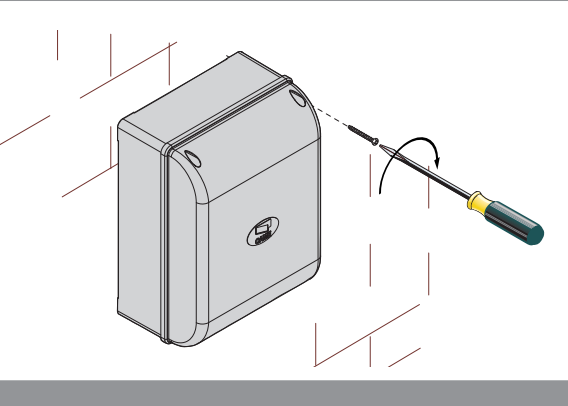

#### **УТИЛИЗАЦИЯ**

Утилизацию необходимо проводить в соответствии с действующим законодательством местности, в которой производилась эксплуатация изделия. Упаковочные компоненты (картон, пластмасса и т. д.) — твердые отходы, утилизируемые без каких-либо специфических трудностей. Необходимо просто разделить их так, чтобы они могли быть переработаны.

Другие компоненты (электрические монтажные платы, элементы питания дистанционного управления и т. д.) могут содержать опасные отходы. Они должны передаваться компаниям, имеющим лицензию на их переработку.

НЕ ЗАГРЯЗНЯЙТЕ ОКРУЖАЮЩУЮ СРЕДУ!

#### **ДЕКЛАРАЦИЯ О СООТВЕТСТВИИ**

Декларация  $\zeta \epsilon$  — Came Cancelli Automatici S.p.A. заявляет, что данное изделие соответствует основным требованиям и положениям, установленным Директивами 2006/95/CE и 2004/108/CE. По требованию заказчика может быть предоставлена копия декларации, соответствующая оригиналу.

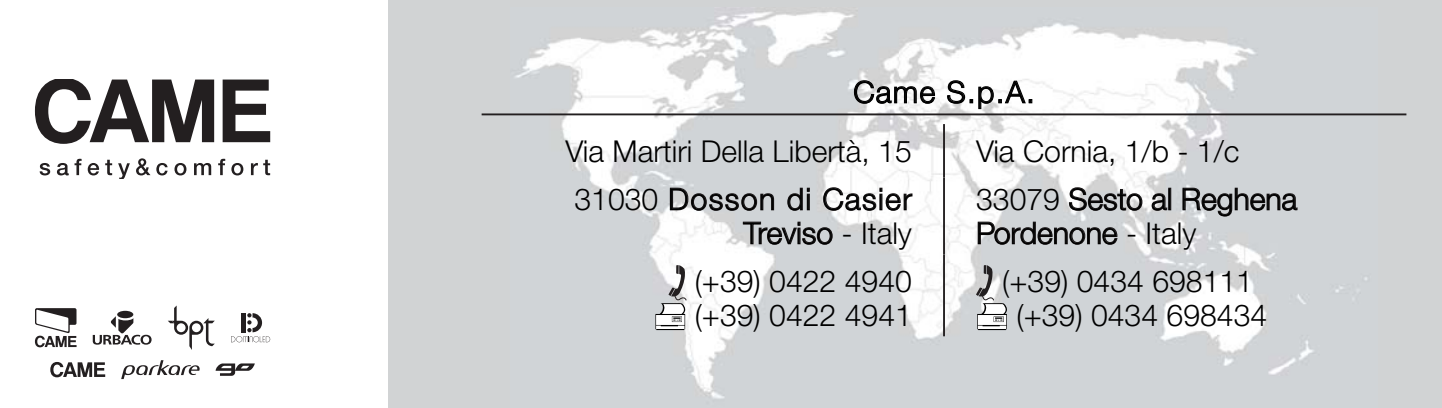